## **MOTOROLA VM55**

*1. Tėvų įrenginio apžvalga*

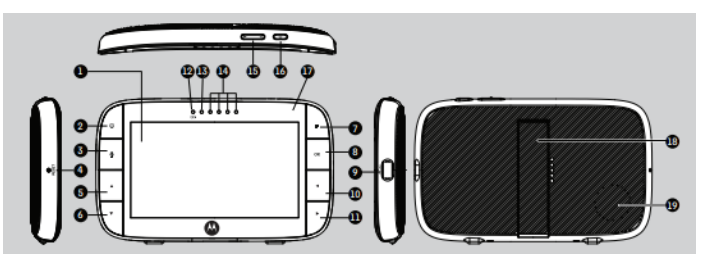

- **1.** Ekranas (skystųjų kristalų ekranas)
- **2.** VAIZDO ĮRAŠO ĮJUNGIMO/IŠJUNGIMO  $m$ ygtukas  $\mathbf{\mathcal{Q}}$ Paspauskite, kad įjungtumėte/išjungtumėte ekraną

(pastaba: garsas išlaikomas.)

- **3.** KALBĖJIMO mygtukas Paspauskite ir palaikykite, kai norite kalbėti su kūdikiu
- **4.** NUSTATYMO IŠ NAUJO mygtukas (įleidžiamas - naudokite mažą kaištį)
- **5.** Mygtukas AUKŠTYN Įprastas režimas: pakreipti kamerą aukštyn Meniu režimas: pakilti aukštyn meniu parinktyse
- **6.** Mygtukas ŽEMYN Įprastas režimas: pakreipti kamerą žemyn Meniu režimas: nusileisti žemyn Meniu
- parinktyse **7.** MENIU mygtukas

Paspauskite, kad atidarytumėte arba uždarytumėte meniu parinktis

- **8.** Mygtukas **GERAI**
- **9.** Mažas maitinimo adapterio lizdas
- 10. KAIRYSIS mygtukas Įprastas režimas: panoraminė kamera į dešinę meniu režimas: judėjimas į kairę meniu parinktyse
- **11.** DEŠINYSIS mygtukas Įprastas režimas: panoraminė kamera į dešinę meniu režimas: judėjimas į dešinę meniu
- parinktyse **12.** Įkrovimo šviesos diodas: MĖLYNA, kai prijungtas maitinimas.
- 13. Tėvų irenginio **IJUNGIMO/IŠJUNGIMO** šviesos diodas (žalias)
- **14.** Garso lygio šviesos diodai (žalias, geltonas, raudonas, raudonas)
- **15.** Garsumo mygtukai Paspauskite -/+ padidinti garso lygį tėvų irenginyje
- **16.** Maitinimo mygtukas  $\mathbf{\Theta}$ Paspausti ir palaikyti, kad įjungtumėte / išjungtumėte tėvų įrenginį.
- **17.** Mikrofonas
- **18.** Stovas
- **19.** Garsiakalbis

## Tėvų įrenginio **meniu piktogramos**

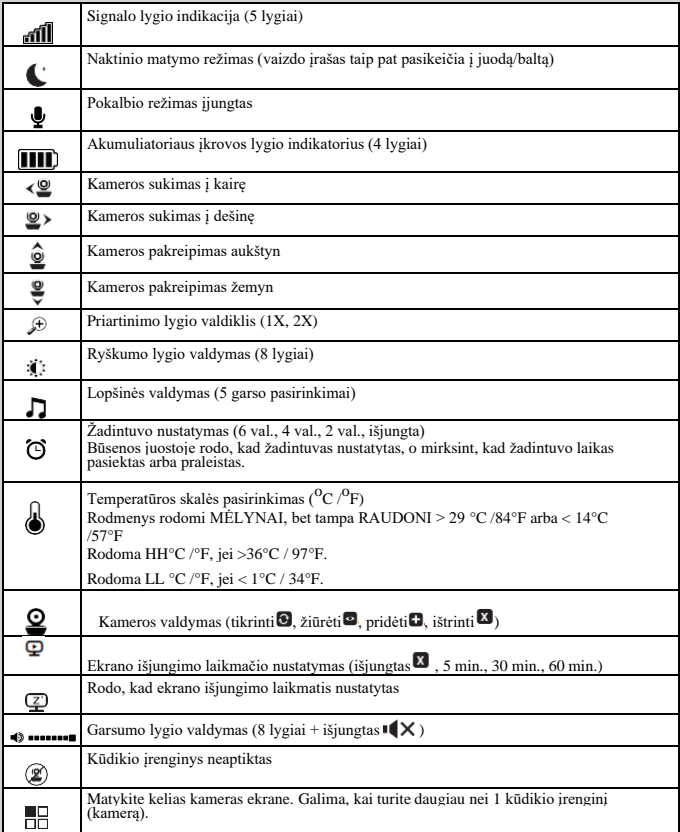

## *Jūsų kūdikio stebėjimo įrenginio apžvalga*

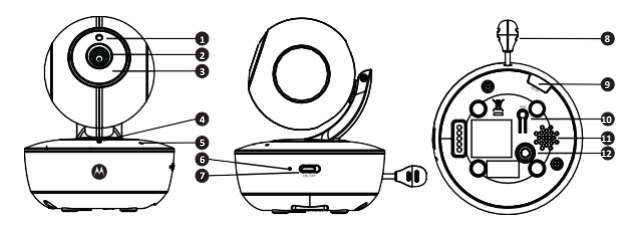

- **1.** Šviesai jautrus jutiklis (naktiniam matymui)
- **2.** Vaizdo kameros objektyvas
- **3.** Infraraudonieji šviesos diodai (x 8, naktiniam matymui)
- **4.** Maitinimo indikatorius **•** Įjungta, kai susieta su tėvų įrenginiu **•** Mirksi ieškant tėvų įrenginio
- **5.** Mikrofonas
- **6.** kameros akumuliatoriaus šviesos diodas
	- **•** Mirksi, kai prie kameros prijungtas kintamosios srovės maitinimas.
- **7.** MAITINIMO ĮJUNGIMO/IŠJUNGIMO jungiklis
- **8.** Temperatūros jutiklis
- **9.** Maitinimo adapterio lizdas
- **10.** Susiejimo mygtukas
- **11.** Garsiakalbis
- **12.** Žvaigždinio laikiklio arba trikojo tvirtinimo varžto anga

## **Svarbios kūdikio stebėjimo įrenginio montavimo gairės**

- **•** Kad galėtumėte kartu naudoti savo vaizdo kūdikio stebėjimo įrenginį ir tėvų įrenginį kartu, turi būti galimybė užmegzti tarp jų radijo ryšį, pasiekiamumui įtakos turi aplinkos sąlygos.
- **•** Bet koks didelis metalinis daiktas, pvz., šaldytuvas, veidrodis, kanceliarinė spinta, metalinės durys ar gelžbetonis tarp kūdikio ir tėvų įrenginio gali blokuoti radijo signalą.
- **•** Signalo stiprumą taip pat gali sumažinti kitos kietos struktūros, pavyzdžiui, sienos, arba radijo ar elektros įranga, pvz., televizoriai, kompiuteriai, bevieliai arba mobilieji telefonai, liuminescencinės lempos arba šviesos pritemdymo jungikliai.
- **•** Kitų 2,4 GHz įrenginių, pvz., belaidžių tinklų ("Wi-Fi®" maršrutizatorių), "Bluetooth™" sistemos, mikro bangų krosnelės gali sukelti trukdžius, todėl laikykite kūdikių stebėjimo įrenginį bent 3 pėdų

atstumu nuo šių rūšių įrenginių arba išjunkite juos, jei atrodo, kad jie sukelia trukdžius.

**•** Jei signalas silpnas, pabandykite perkelti tėvų ir (arba) kūdikio stebėjimo įrenginį į skirtingas kambario(-ų) vietas.

## **2.3 Registracija (susiejimas)**

Kūdikių stebėjimo įrenginys yra iš anksto užregistruotas jūsų tėvų įrenginyje. Jums nereikia jo registruoti iš naujo, nebent Kūdikio stebėjimo įrenginys praranda ryšį su tėvų įrenginiu.

Norėdami iš naujo užregistruoti kūdikio įrenginį arba užregistruoti naują kūdikio įrenginį, atlikite toliau nurodytas procedūras:

- **1.** Paspauskite  $\equiv$  mygtuką tėvų įrenginyje ir atsidarys meniu juosta.
- **2.** Spauskite **KAIRIJ**I mygtuką arba DEŠINIJI mygtuką, kol bus pasirodys paryškinta piktograma $\Omega$ , tada pasirodys **X** ištrinti /  $\blacksquare$ pridėti /  $\odot$  žiūrėt i/ $\odot$  tikrinti meniu.
- **3.** Paspauskite mygtuką ▲ AUKŠTYN arba mygtuką ▼ ŽEMYN, kad pasirinktumėte pridėti, ir paspauskite **GERAI** mygtuką patvirtinti.
- 4. Pasirodys kamera **1/2/8/4**, paspauskite mygtuką AUKŠTYN arba mygtuką ŽEMYN pasirinkit norimą kamerą ir paspauskite **GERAI** mygtuką pradėti kameros paiešką matant *"paspausti SUSIETI kameroje"***. Pastaba:** Jei kamera šiuo metu yra susieta su tėvų įrenginiu, jo kameros vietos (su \* prieš ją) negalima pasirinkti naujai registracijai.
- **5.** Paspauskite ir palaikykite mygtuką **PAIR** (SUSIETI), esantį po kūdikio įrenginio apačioje, kol tėvų įrenginys ras kamerą, pyptelės ir ekrane pasirodys užrašas SUSIETA GERAI. Tada pasirodys vaizdo įrašas iš kameros.

### *PASTABA*

Jei konkretus kūdikio įrenginys buvo užregistruotas anksčiau, dar kartą užregistravus šį dabartinį kūdikio įrenginį, senoji registracija bus atšaukta.

# *3. Kūdikių stebėjimo prietaiso naudojimas*

## **3.1 Paruošimas**

- **•** Padėkite kūdikio įrenginį patogioje vietoje (pvz., ant stalo) ir nukreipkite kameros objektyvą į sritį, kurią norite stebėti.
- **•** Sureguliuokite kūdikio įrenginio kameros kampą naudodami tėvų įrenginio panoraminio vaizdo ir pakreipimo funkciją, kad judėtumėte aukštyn, žemyn, į kairę ir į dešinę, kol būsite patenkinti tėvų įrenginyje rodomu vaizdu.

#### *PASTABA*

*Nedėkite kūdikio įrenginio vaikui pasiekiamoje vietoje! Jei yra trukdžių vaizdui ar garsui, pabandykite perkelti įrenginius į skirtingas vietas ir įsitikinkite, kad jie nėra arti kitų elektros įrenginių.*

## **3.2 Panoraminis vaizdas ir pakreipimas**

Kamerą galima valdyti nuotoliniu būdu iš tėvų įrenginio, kai įjungtas kameros peržiūros režimas.

- **1.** Norėdami pakreipti aukštyn arba žemyn, paspauskite mygtuką AUKŠTYN arba  $\nabla$  ŽEMYN.
- **2.** Paspauskite KAIRIJI mygtuką arba DEŠINIJI mygtuką, kad matytumėte panoraminį vaizdą į kairę arba į dešinę.

## **3.3 Naktinis matymas**

Kūdikių įrenginyje yra 8 didelio intensyvumo infraraudonųjų spindulių šviesos diodai, skirti tamsoje užfiksuoti aiškius vaizdus. Kai įtaisytasis šviesos jutiklis įrenginio viršuje aptinka žemą aplinkos apšvietimo lygį, šviesos diodai automatiškai įsijungia, o tėvų įrenginio ekranas rodomas nespalvotai. Piktograma bus rodoma ekrano viršuje.

## **3.4 Pokalbio režimas**

Paspauskite ir palaikykite tėvų irenginio POKALBIO mygtuką, kad kalbėtumėte su savo kūdikiu per kūdikio įrenginio garsiakalbį. Skystųjų kristalų ekrano viršuje bus rodoma piktograma $\mathbf{\mathcal{Q}}$ .

## **3.5 Vaizdo ĮJUNGIMAS/IŠJUNGIMAS**

Paspauskite mygtuką <sup>D</sup>VAIZDO ĮRAŠO ĮJUNGIMAS/IŠJUNGIMAS, kad įjungtumėte arba išjungtumėte skystųjų kristalų ekraną, palikdami garso monitorių įjungtą.

## **3.6 Temperatūros ekranas (HH °C / °F arba LL °C / °F)**

Temperatūros rodmuo iš temperatūros jutiklio, esančio kūdikio įrenginio gale, bus rodomas skystųjų kristalų ekrano viršuje **°C** arba **°F** (žr. **4.7 Temperatūra**, kaip pakeisti). Rodmenys taps RAUDONI, jei temperatūra pakils virš 29 ° C / 84 ° F arba žemiau 14 ° C /57 ° F. Rodmuo pasikeis į HH °C / °F, jei temperatūra pakyla virš 36 °C /97 °F. Rodmuo pasikeis į LL °C /

°F, jei temperatūra nukris žemiau 1 °C /34 °F.

# *4. Tėvų įrenginio meniu parinktys*

## **4.1 Garsas**

**1.** Paspauskite garso mygtuką - arba +, kad sureguliuotumėte garso lygį, pasirodys piktograma ir galėsite pasirinkti norimą garsumo lygį nuo 0 iki 8 lygio. (Numatytasis garsumo lygio nustatymas yra 5 lygis, o 0 lygis yra IŠJUNGTAS  $(X)$ 

## **4.2 Ryškumas**

- **1.** Paspauskite mygtuką ir atsidarys meniu juosta.
- **2.** Paspauskite KAIRIJI mygtuka arba ▶DEŠINIJI mygtuka, kol bus paryškinta piktograma
- **3.** Paspauskite mygtuką AUKŠTYN arba ŽEMYN, kad pasirinktumėte norimą ryškumo lygį nuo 1 iki 8 lygio. (Numatytoji ryškumo lygio nuostata yra 4 lygis.)

## **4.3 Lopšinės garsai**

- **1.** Paspauskite mygtuką  $\equiv$  ir atsidarys meniu juosta.
- **2.** Paspauskite KAIRĮJĮ mygtuką arba DEŠINĮJĮ mygtuką, kol bus paryškinta piktograma  $\Box$
- **3.** Paspauskite mygtuką ▲ AUKŠTYN arba mygtuka ▼ŽEMYN, kad pasirinktumėte vieną iš 5 galimų garsų. Jei pasirinktas garsas, jis bus nuolat kartojamas, kol bus atšauktas jo pasirinkimas arba paspaustas KALBĖJIMO mygtukas. (Numatytasis lopšinės nustatymas yra IŠJUNGTA.)

## **4.4 Mastelis**

- **1.** Paspauskite mygtuką  $\equiv$  ir meniu juostoje bus paryškinta piktograma $\hat{\theta}$ .
- **2.** Paspauskite mygtuką ▲ AUKŠTYN arba mygtuka ▼ŽEMYN, kad pasirinktumėte 1 karto arba 2 kartų didinimą. (Numatytoji nuostata yra 1X karto didinimas.)

## **4.5 Žadintuvas**

- **1.** Paspauskite mygtuką  $\equiv$  ir atsidarys meniu juosta.
- **2.** Paspauskite KAIRIJI mygtuką arba DEŠINIJI mygtuką, kol bus paryškintą  $p$ iktograma $\Omega$
- **3.** Paspauskite mygtuką ▲ AUKŠTYN arba mygtuką ▼ŽEMYN, kad pasirinktumėte žadintuvo laiką (6 val., 4 val., 2 val.), kol bus paryškinta piktograma. (Numatytasis žadintuvo nustatymas yra IŠJUNGTAS).
- **4.** Jei pasirinktas žadintuvo laikas, tėvų įrenginys pypsės maždaug 1 minutę po kiekvieno 6, 4 ar 2 valandų laikotarpio ir mirksės  $\bigcirc$  piktograma. Paspauskite bet kurį mygtuką, kad sustabdytumėte aliarmą.

### **4.6 Kameros nustatymai**

### **4.6.1 Pridėti (susieti) kamerą**

- **1.** Paspauskite mygtuką  $\equiv$  ir atsidarys meniu juosta.
- **2.** Paspauskite ◀ KAIRIJI mygtuką arba ▶ DEŠINIJI mygtuką, kol bus paryškinta  $\Omega$  piktograma, ir iškils  $\Omega$  ištrinti / **p** pridėti /  $\Omega$  žiūrėti/  $\Omega$  tikrinti meniu.
- **3.** Paspauskite mygtuką AUKŠTYN arba ŽEMYN, kad pasirinktumėte pridėti, tada paspauskite

**GERAI** mygtuką, kad patvirtintumėte.

- **4.** Pasirodys kamera  $\mathbb{Z}/2/\mathbb{Z}/4$ , paspauskite mygtuka AUKŠTYN arba  $\nabla \tilde{Z}$ EMYN pasirinkit norimą kamerą ir paspauskite **GERAI** mygtuką pradėti kameros paiešką. **Pastaba**: Jei kamera šiuo metu yra susieta su tėvų įrenginiu, jo kameros vietos (su\* prieš ją) negalima pasirinkti naujai registracijai.
- **5.** Paspauskite ir palaikykite mygtuką **PAIR** (SUSIETI), esantį po kūdikio įrenginio apačioje, kol tėvų įrenginys ras kamerą, pyptelės ir ekrane pasirodys užrašas SUSIETA GERAI. Tada pasirodys vaizdo įrašas iš kameros.

### *PASTABA*

*Vienu metu kamerą galima užregistruoti tik viename tėvų įrenginyje.*

### **4.6.2 Peržiūrėti kamerą**

- **1.** Paspauskite mygtuką  $\equiv$  ir atsidarys meniu juosta.
- **2.** Paspauskite KAIRIJI mygtuką arba ► DEŠINIJI mygtuką, kol bus paryškintą  $\Omega$  piktograma, ir iškils  $\chi$  ištrinti / + pridėti /  $\Omega$  žiūrėti / tikrinti  $\Omega$ meniu.
- **3.** Paspauskite mygtuką ▲ AUKŠTYN arba ▼ŽEMYN, kad pasirinktumėte ⊙ žiūrėti, ir paspauskite

**GERAI** mygtuką, kad patvirtintumėte.

**4.** Pasirodys kamera  $\frac{R_1}{2}$  (3/4), paspauskite mygtuką  $\triangle$  AUKŠTYN arba

ŽEMYN pasirinkit norimą kamerą ir paspauskite **GERAI** mygtuką peržiūrėti vaizdą kameroje.

Pastaba: galima pasirinkti tik tas kamerų vietas, kuriose yra \*.

### *PATARIMAS*

*Greitas būdas peržiūrėti kameras ne iš meniu juostos. Tiesiogiai kelis kartus* 

**, , , ,** *paspauskite mygtuką* **GERAI***, kad pasirinktumėte galimą kameros parinktį iš*

#### **4.6.3 Kameros ištrynimas**

- 1. Paspauskite mygtuką ir atsidarys meniu juosta.
- 2. Paspauskite KAIRIJI mygtuka arba DEŠINIJI, kol bus paryškinta  $\Omega$  piktograma, tada iškils **X** ištrinti / **+** pridėti / **O** žiūrėti / **C** tikrinti meniu.
- 3. Paspauskite mygtuką  $\blacktriangle$  AUKŠTYN arba  $\nabla \check{Z}$ EMYN, kad pasirinktumėte pridėti, ir paspauskite

**GERAI** mygtuką, kad patvirtintumėte.

- 4. Pasirodys kamera \*1/2/3/4, paspauskite mygtuką AUKŠTYN arba  $\nabla \angle EMYN$ pasirinkit norimą kamerą ir paspauskite **GERAI** mygtuką pradėti kameros paiešką.
- 5. Paspauskite ir palaikykite mygtuka  $\triangle$  AUKŠTYN arba  $\nabla$ ŽEMYN, kad pasirinkti  $\blacksquare$ . tada paspauskite **GERAI** mygtuką, kad ištrintumėte registraciją.

#### *Pastaba:*

*Neleidžiama ištrinti kameros, jei sistemoje yra tik viena registruota kamera.*

### **4.6.4 Tikrinti kamerą**

#### **Funkcija leidžiama, jei yra daugiau nei vienas kūdikio įrenginys (kamera).**

- 1. Paspauskite mygtuką  $\equiv$  ir atsidarys meniu juosta.
- 2. Paspauskite KAIRĮJĮ mygtuką arba DEŠINĮJĮ mygtuką, kol bus paryškinta $\Omega$ piktograma, tada iškils  $X$  ištrinti /  $\leftarrow$  pridėti /  $\circ$  žiūrėti /  $\circ$  tikrinti meniu.
- 3. Paspauskite mygtuką AUKŠTYN arba mygtuką ŽEMYN, kad pasirinktumėte  $\bigodot$ tikrinti, ir paspauskite **GERAI** mygtuką, kad patvirtintumėte.
- 4. Ekrane pasirodys vaizdas iš skirtingų registruotų kamerų <sup>1</sup>1/2/3/4, vaizdas atnaujinamas kas 12 sekundžių

#### *PATARIMAS*

*Greitas būdas peržiūrėti kameras ne iš meniu juostos.*

*Tiesiogiai kelis kartus paspauskite GERAI, kad pasirinktumėte galimas kameros parinktis iš* 91.92.93.94.90

### **4.7 Temperatūra**

- **1.** Paspauskite mygtuką  $\equiv$  ir atsidarys meniu juosta.
- **2.** Paspauskite KAIRIJI mygtuką arba DEŠINIJI mygtuką, kol bus paryškinta piktograma.
- **3.** Paspauskite mygtuką AUKŠTYN arba mygtuką ŽEMYN, kad pasirinktumėte °C arba  $\mathrm{^{\circ}F}$

#### *PASTABA*

*Jei tėvų įrenginys veikia tikrinimo rėžimu ir viena iš registruotų kamerų yra išjungta arba nepatenka į diapazoną, tikrinimas bus sustabdytas ties trūkstama kamera ir pasigirs įspėjamasis pyptelėjimas. Jei norite tęsti kameros tikrinimo režimu be tos kameros, ištrinkite kamerą ir pradėkite tikrinimą iš naujo.*

## **4.8 Energijos taupymo režimas**

- **1.** Paspauskite mygtuką  $\equiv$  ir atsidarys meniu juosta.
- **2.** Paspauskite ◀ KAIRIJI mygtuką arba ▶ DEŠINIJI mygtuką, kol bus paryškinta  $\overline{\mathbf{P}}$  piktograma.
- **3.** Paspauskite mygtuką ▲ AUKŠTYN arba mygtuką ▼ŽEMYN, kad pasirinktumėte automatinį vaizdo išjungimą po 5 min., 30 min. arba 60 min., jei dirbate naudodami tik akumuliatorius.

### *Pastaba:*

*Garso įrašas liks įjungtas ir paspaudę bet kurį mygtuką galėsite vėl įjungti vaizdo įrašą.*

## **4.9 Kelių kamerų stebėjimas ekrane**

Ši funkcija galima tik tada, kai turite daugiau nei 1 kūdikio įrenginį (kamerą). Kai išskaidyto ekrano funkcija yra įjungta, ekrane galite matyti kelias kameras, nors vienu metu girdite garsą tik iš vieno ekrano.

- **1.** Paspauskite mygtuką  $\equiv$  ir atsidarys meniu juosta.
- **2.** Paspauskite ◀ KAIRIJI mygtuką arba ▶ DEŠINIJI mygtuką, kol bus paryškinta <sub>pe</sub>piktograma.
- **3.** Paspauskite mygtuką AUKŠTYN arba mygtuką ŽEMYN, kad pasirinktumėte išskaidyto ekrano įjungimą  $\vee$  / išjungimą  $\mathbf{\times}$ .
- **4.** Kai išskaidyto ekrano funkcija yra ĮJUNGTA, galite paspausti ◀ KAIRĮJĮ mygtuka /  $\blacktriangleright$ DEŠINIJI mygtuka / $\blacktriangle$ AUKŠTYN mygtuka /  $\nabla$ ŽEMYN mygtuką perjungti kameras, kad būtų girdimas garsas iš pasirinktos kameros, pažymėtas raudonu rėmeliu.

### *Pastaba:*

*Kai įjungtas kelių ekranų režimas, POKALBIO mygtukas veikia su pasirinkta kamera.*

*Jei norite paleisti lopšinės garsą per kamerą, turite tai nustatyti prieš pasirinkdami kelių ekranų režimą.*

*Mastelis neveikia kelių ekranų režimu.*